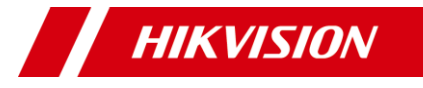

## **Smart Hybrid Light**

Manual de utilizare

**Manual de utilizare**

Vă mulțumim că ați achiziționat produsul nostru. Dacă aveți întrebări sau solicitări, nu ezitați să contactați distribuitorul.

Acest manual se aplică modelelor de mai jos:

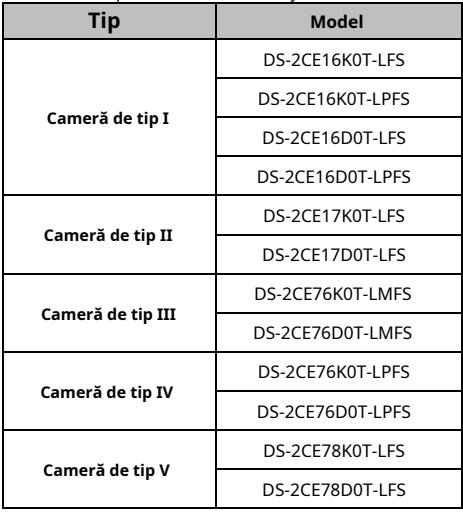

Acest manual poate conține mai multe greșeli tehnice sau erori de tipărire, iar conținutul poate fi modificat fără notificare. Actualizările vor fi adăugate la noua versiune a acestui manual. Vom îmbunătăți sau actualiza cu ușurință produsele sau procedurile descrise în manual.

#### **Inițiative privind utilizarea produselor video**

Vă mulțumim că ați ales produsele Hikvision.

Tehnologia afectează fiecare aspect al vieții noastre. În calitate de companie de înaltă tehnologie, suntem din ce în ce mai conștienți de rolul pe care îl joacă tehnologia în îmbunătățirea eficienței afacerii și a calității vieții, dar, în același timp, de potențialul prejudiciu al utilizării necorespunzătoare. De exemplu, produsele video sunt capabile să înregistreze imagini reale, complete și clare. Acest lucru oferă o valoare ridicată retrospectiv și păstrând faptele în timp real. Cu toate acestea, poate duce, de asemenea, la încălcarea drepturilor și intereselor legitime ale unei terțe părți dacă are loc distribuirea, utilizarea și/sau prelucrarea necorespunzătoare a datelor video. Cu filozofia "Tehnologie pentru bine", Hikvision solicită ca fiecare utilizator final al tehnologiei video și al produselor video să respecte toate legile și reglementările aplicabile, precum și obiceiurile etice, cu scopul de a crea împreună o comunitate mai bună.

#### **Vă rugăm să citiți cu atenție următoarele inițiative:**

- 1. Toată lumea are o așteptare rezonabilă de confidențialitate, iar instalarea produselor video nu ar trebui să intre în conflict cu această așteptare rezonabilă. Prin urmare, la instalarea produselor video în zone publice, se va da o notificare de avertizare într-o manieră rezonabilă și eficientă și va clarifica domeniul de monitorizare. Pentru zonele non-publice, drepturile și interesele unei terțe părți vor fi evaluate atunci când se instalează produse video, inclusiv, dar fără a se limita la, instalarea de produse video numai după obținerea consimțământului părților interesate și nu instalarea de produse video extrem de invizibile.
- 2. Scopul produselor video este de a înregistra activități reale într-un timp și spațiu specific și în condiții specifice. Prin urmare, fiecare utilizator trebuie să-și definească în mod rezonabil propriile drepturi într-un astfel de domeniu specific, pentru a evita încălcarea portretelor, a vieții private sau a altor drepturi legitime ale unei terțe părți.
- 3. În timpul utilizării produselor video, datele de imagine video derivate din scene reale vor continua să fie generate, inclusiv o cantitate mare de date biologice (cum ar fi imaginile faciale), iar datele ar putea fi aplicate sau reprocesate în continuare. Produsele video în sine nu au putut distinge binele de rău în ceea ce privește modul de utilizare a datelor bazate exclusiv pe imaginile capturate de produsele video. Rezultatul utilizării datelor depinde de metoda și scopul utilizării operatorilor de date. Prin urmare, operatorii de date nu numai că trebuie să respecte toate legile și reglementările aplicabile și alte cerințe normative, ci și normele internaționale, morala socială, bunele moravuri, practicile obișnuite și alte cerințe neobligatorii și să respecte viața privată individuală, portretul și alte drepturi. si interese.
- 4. Drepturile, valorile și alte cerințe ale diferitelor părți interesate ar trebui să fie întotdeauna luate în considerare atunci când se prelucrează date video care sunt generate în mod continuu de produsele video. În acest sens, securitatea produsului și securitatea datelor sunt extrem de cruciale. Prin urmare, fiecare utilizator final și controlor de date trebuie să ia toate măsurile rezonabile și necesare pentru a asigura securitatea datelor și pentru a evita scurgerea datelor, dezvăluirea necorespunzătoare și utilizarea necorespunzătoare, inclusiv, dar fără a se limita la, configurarea controlului accesului, selectarea unui mediu de rețea adecvat (Internetul). sau Intranet) unde sunt conectate produse video,

#### stabilirea și optimizarea constantă a securității rețelei.

Produsele video au adus o contribuție deosebită la îmbunătățirea securității sociale în întreaga lume și credem că aceste produse vor juca, de asemenea, un rol activ în mai multe aspecte ale vieții sociale. Orice abuz de produse video cu încălcarea drepturilor omului sau care duce la activități criminale este contrar intenției inițiale de inovare tehnologică și dezvoltare de produse. Prin urmare, fiecare utilizator trebuie să stabilească un mecanism de evaluare și urmărire a aplicației produsului pentru a se asigura că fiecare produs este utilizat într-o manieră adecvată și rezonabilă și cu bunăcredință.

**© 2022 Hangzhou Hikvision Digital Technology Co., Ltd. Toate drepturile rezervate.**

#### **Despre acest manual**

Manualul include instrucțiuni pentru utilizarea și gestionarea produsului. Imaginile, diagramele, imaginile și toate celelalte informații de mai jos sunt doar pentru descriere și explicație. Informațiile conținute în Manual pot fi modificate, fără notificare, din cauza actualizărilor de firmware sau din alte motive. Vă rugăm să găsiți cea mai recentă versiune a acestui manual pe site-ul web Hikvision (https://www.hikvision.com/ ).

Vă rugăm să utilizați acest manual cu îndrumarea și asistența profesioniștilor instruiți în sprijinirea Produsului.

#### **Mărci comerciale**

HIKV/S/ON și alte mărci comerciale Hikvision și logo-urile sunt proprietățile Hikvision în diverse jurisdictii.

Alte mărci comerciale și logo-uri menționate sunt proprietățile deținătorilor respectivi.

#### **Disclaimer**

ÎN MĂSURA MAXIMĂ PERMISĂ DE LEGEA APLICABILĂ, ACEST MANUAL ȘI PRODUSUL DESCRIS, CU HARDWARE-UL, SOFTWARE-UL ȘI FIRMWARE-UL SUNT FURNIZATE "CA ATIE" ȘI "CU TOATE DEFECTELE ȘI ERORIILE". HIKVISION NU OFERĂ GARANȚII, EXPRESE SAU IMPLICITE, INCLUSIV FĂRĂ LIMITAȚII, VANTABILITATE, CALITATE SATISFĂȘĂTORĂ SAU ADECVENȚĂ PENTRU UN ANUMIT SCOP. UTILIZAREA PRODUSULUI DE CĂTRE DVS. ESTE PE PROPRIU RISC. HIKVISION NU VA FI RESPONSABIL ÎN NICIO CAZ PENTRU ORICE DAUNE SPECIALE, CONSECUȚIONALE, INCIDENTALE SAU INDIRECTE, INCLUSIV, PRIN ALTE, DAUNE PENTRU PIERDEREA PROFITURILOR AFACERII, ÎNTRERUPEREA AFACERII SAU PIERDEREA DATELOR, CORUPEREA SISTEMELOR SAU PIERDEREA DOCUMENTĂRII FĂCĂ PE BAZĂ DE ÎNCĂLCAREA CONTRACTULUI, DELICIT (INCLUSUL NEGLIGENȚEI), RĂSPUNDEREA PRODUSULUI SAU ALTELE, ÎN LEGAȚIE CU UTILIZAREA PRODUSULUI, CHIAR DACĂ HIKVISION A FOST Anunțat despre POSIBILITATEA ASTELOR DAUNE SAU PIERDERI.

RECUNOSCĂȚI CĂ NATURA INTERNETULUI PREVĂRĂ RISCURI INERENTE DE SECURITATE, ȘI HIKVISION NU ÎȘI VA ASUMA NICIO RESPONSABILITATE PENTRU FUNCȚIONARE ANORMALĂ, SCURTARE DE CONFIDENTIALITATE SAU ALTE DAUNE REZULTATE DIN ATAC CIBERNICE, ATAC DE HACKER, ALTĂ INFRACȚIE DE SECURITATE, VIRUS; CU toate acestea, HIKVISION VA FURNIZA SISTEMUL TEHNIC LA TEMPORUL DACĂ ESTE NECESAR.

SUNTEȚI DE ACORD SĂ UTILIZAȚI ACEST PRODUS ÎN CONFORMITATE CU TOATE LEGILE APLICABILE ȘI SUNTEȚI UNCUL RESPONSABIL PENTRU A ASIGURA CĂ UTILIZAREA DVS. CONFORM LEGEA APLICABĂ. În special, ești RESPONSABIL PENTRU UTILIZAREA ACESTUI PRODUS ÎN MANIERĂ CARE NU ÎNCĂLCĂ DREPTURILE TERȚILOR, INCLUSIV FĂRĂ LIMITARE, DREPTURILE DE PUBLICITATE, DREPTURILE DE PROPRIETATE INTELECTUALĂ SAU PROTECȚIA DATELOR ȘI ALTE DREPTURI ȘI ALTE DREPTURI. NU VA UTILIZA ACEST PRODUS PENTRU NIMIC

UTILIZĂRI FINALE INTERZISE, INCLUSIV DEZVOLTAREA SAU PRODUCȚIA DE ARME DE DISTRUCȚIE ÎN MASĂ, DEZVOLTAREA SAU PRODUCȚIA DE ARME CHIMICE SAU BIOLOGICE, ORICE ACTIVITĂȚI ÎN CONTEXT LEGATE DE ORICE EXPLOZIV NUCLEAR SAU

CICLUL COMBUSTIBILULUI NUCLEAR NESICURI SAU ÎN SPRIJIN ALE Abuzurilor DREPTURILOR OMULUI.

ÎN CAZUL ORICE CONFLICTE ÎNTRE ACEST MANUAL ȘI LEGEA APLICABILĂ, CEEA DIN URME PREVALEAZA.

## **Informații de reglementare Informații FCC**

Vă rugăm să rețineți că modificările sau modificările care nu sunt aprobate în mod expres de partea responsabilă pentru conformitate ar putea anula autoritatea utilizatorului de a utiliza echipamentul.

**Conformitatea FCC**: Acest echipament a fost testat și sa constatat că respectă limitele pentru un dispozitiv digital de clasă A, în conformitate cu partea 15 din Regulile FCC. Aceste limite sunt concepute pentru a oferi o protecție rezonabilă împotriva interferențelor dăunătoare atunci când echipamentul este utilizat într-un mediu comercial. Acest echipament generează, utilizează și poate radia energie de frecvență radio și, dacă nu este instalat și utilizat în conformitate cu manualul de instrucțiuni, poate provoca interferențe dăunătoare comunicațiilor radio. Utilizarea acestui echipament într-o zonă rezidențială poate provoca interferențe dăunătoare, caz în care utilizatorului i se va cere să corecteze interferențele pe cheltuiala sa.

## **Condiții FCC**

Acest dispozitiv respectă partea 15 din Regulile FCC. Funcționarea este supusă următoarelor două condiții: 1. Acest dispozitiv nu poate cauza interferențe dăunătoare. 2. Acest dispozitiv trebuie să accepte orice interferență primită, inclusiv interferențe care pot cauza o funcționare nedorită.

#### **Declarație de conformitate UE**

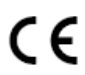

Acest produs și, dacă este cazul, accesoriile furnizate sunt marcate cu "CE" și, prin urmare, respectă normele europene armonizate aplicabile.

standardele enumerate în Directiva de joasă tensiune 2014/35/UE, Directiva EMC 2014/30/UE, Directiva RoHS 2011/65/UE.

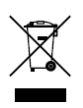

2012/19/UE (directiva DEEE): Produsele marcate cu acest simbol nu pot fi aruncate ca deșeuri municipale nesortate în Uniunea Europeană. Pentru o reciclare adecvată, returnați acest produs furnizorului local la achiziționarea unui echivalent nou

echipamentul sau aruncați-l la punctele de colectare desemnate. Pentru mai multe informații, consultaț[i: www.recyclethis.info.](http://www.recyclethis.info/)  2006/66/CE (directiva bateriilor): Acest produs conține a

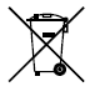

baterie care nu poate fi aruncată ca deșeuri municipale nesortate în Uniunea Europeană. Consultați documentația produsului pentru informații specifice despre baterie. Bateria este marcată cu acest simbol, ceea ce poate

includeți litere pentru a indica cadmiul (Cd), plumbul (Pb) sau mercurul (Hg). Pentru o reciclare adecvată, returnați bateria furnizorului dumneavoastră sau la un punct de colectare desemnat. Pentru mai multe informații, consultați: www.recyclethis.info.

#### **Conformitate Industry Canada ICES-003**

Acest dispozitiv îndeplinește cerințele standardelor CAN ICES-3 (A)/NMB-3(A).

#### **Avertizare**

Acesta este un produs de clasa A. Într-un mediu domestic, acest produs poate provoca interferențe radio, caz în care utilizatorului i se poate cere să ia măsuri adecvate.

#### **Instrucțiuni de siguranță**

Aceste instrucțiuni au scopul de a se asigura că utilizatorul poate folosi produsul corect pentru a evita pericolul sau pierderea proprietății.

Măsura de precautie este împărtită în "Avertismente" și "Atenționări".

**Avertizări:**Dacă oricare dintre avertismente este neglijat, pot apărea răniri grave sau deces.

**Atenționări:**Pot apărea răniri sau deteriorarea echipamentului dacă oricare dintre precauții este neglijată.

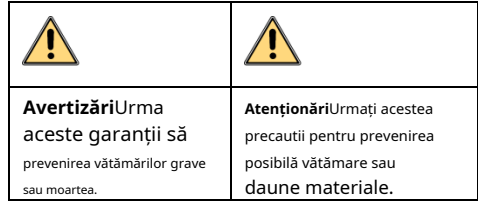

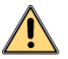

## **Avertizări**

- -În utilizarea produsului, trebuie să respectați strict reglementările de siguranță electrică ale națiunii și regiunii.
- -Tensiunea de intrare trebuie să îndeplinească atât SELV (Safety Extra Low Voltage) cât și sursa de alimentare limitată cu 12 VDC conform standardului IEC60950-1 și IEC62368-1. Consultați specificațiile tehnice pentru informații detaliate.
- -Priza trebuie instalată în apropierea echipamentului și trebuie să fie ușor accesibilă.
- -În instalația electrică a clădirii va fi încorporat un întrerupător de rețea pe toți polii.
- -Nu conectați mai multe dispozitive la un adaptor de alimentare pentru a evita supraîncălzirea sau pericolul de incendiu cauzat de suprasarcină.

-Asigurați-vă că ștecherul este bine conectat la priza de alimentare.

-Dacă din dispozitiv se ridică fum, miros sau zgomot, opriți imediat alimentarea și deconectați cablul de alimentare, apoi contactați centrul de service.

-Nu încercați niciodată să dezasamblați camera de către un personal neprofesionist.

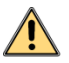

**Atenționări**

-Pe echipament nu trebuie amplasate surse de flacără liberă, cum ar fi lumânările aprinse.

-Instalați echipamentul conform instrucțiunilor din acest manual.

-Pentru a preveni rănirea, acest echipament trebuie să fie atașat ferm de podea/perete în conformitate cu instrucțiunile de instalare.

-Nu scăpați camera și nu o supuneți la șocuri fizice.

-Nu atingeți modulele senzoriale cu degetele.

- -Nu așezați camera în locuri extrem de calde, reci (temperatura de funcționare va fi de la -40°C la 60°C), cu praf sau umezeală și nu o expuneți la radiații electromagnetice ridicate.
- -Dacă este necesară curățarea, utilizați o cârpă curată cu puțin etanol și ștergeți-o ușor.

-Nu îndreptați camera către soare sau spre locuri foarte luminoase.

- -Senzorul poate fi ars de un fascicul laser, așa că atunci când orice echipament laser este în uz, asigurați-vă că suprafața senzorului nu va fi expusă la raza laser.
- -Nu expuneți dispozitivul la radiații electromagnetice ridicate sau la un mediu extrem de cald, rece, praf sau umed.
- -Pentru a evita acumularea de căldură, este necesară o bună ventilație pentru mediul de operare.
- -Țineți camera departe de lichid în timpul utilizării pentru dispozitive care nu sunt rezistente la apă.
- -În timpul livrării, camera va fi ambalată în ambalajul original sau în ambalaj cu aceeași textură.
- -Fasciculul luminii la o distanță de 200 mm este clasificat ca grup de risc 1 (RG1). Posibile radiații optice periculoase emise de acest produs.
- -NU priviți la sursa de lumină care funcționează. Poate fi dăunător pentru ochi.
- -Purtați o protecție adecvată pentru ochi sau aprindeți lumina suplimentară numai la o distanță sigură (0,3 m) sau în zona care nu este direct expusă la lumină la instalarea sau întreținerea dispozitivului.

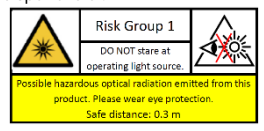

## **1. Introducere**

#### **1.1 Caracteristicile produsului**

Principalele caracteristici sunt următoarele:

-Senzor CMOS de înaltă performanță

-Meniu OSD cu parametri configurabili

- -Lumină inteligentă
- -Reglare pe 3 axe
- -Lumină suplimentară hibridă cu IR și lumină albă

**1.2 Prezentare generală**

#### **1.2.1 Prezentare generală a camerei de tip I**

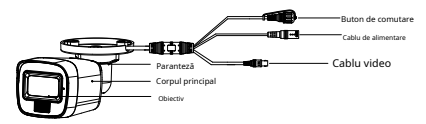

Figura 1-1 Prezentare generală a camerei de tip I

#### **Notă:**

Apăsați și mențineți apăsat butonul de comutare timp de 5 secunde pentru a comuta ieșirea video. Sunt disponibile patru tipuri de ieșiri video: TVI, AHD, CVI și CVBS.

#### **1.2.2 Prezentare generală a camerei de tip II**

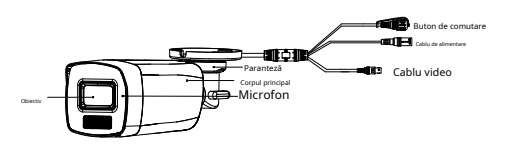

### **Notă:**

Apăsați și mențineți apăsat butonul de comutare timp de 5 secunde pentru a comuta ieșirea video. Sunt disponibile patru tipuri de ieșiri video: TVI, AHD, CVI și CVBS.

#### **1.2.3 Prezentare generală a camerei de tip III**

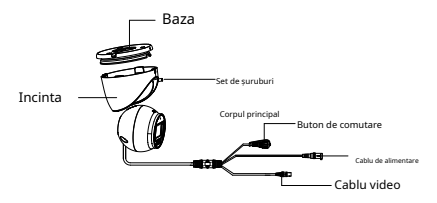

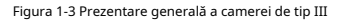

#### **Notă:**

Apăsați și mențineți apăsat butonul de comutare timp de 5 secunde pentru a comuta ieșirea video. Sunt disponibile patru tipuri de ieșiri video: TVI, AHD, CVI și CVBS.

#### **1.2.4 Prezentare generală a camerei de tip IV**

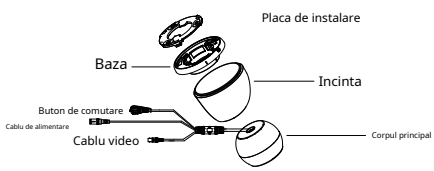

Figura 1-4 Prezentare generală a camerei de tip IV

#### **Notă:**

Apăsați și mențineți apăsat butonul de comutare timp de 5 secunde pentru a comuta ieșirea video. Sunt disponibile patru tipuri de ieșiri video: TVI, AHD, CVI și CVBS.

#### **1.2.5 Prezentare generală a camerei de tip V**

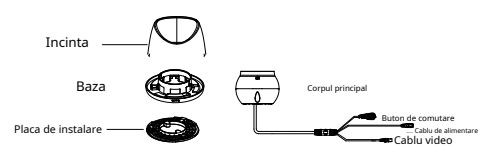

Figura 1-5 Prezentare generală a camerei de tip V

### **Notă:**

Apăsați și mențineți apăsat butonul de comutare timp de 5 secunde pentru a comuta ieșirea video. Sunt disponibile patru tipuri de ieșiri video: TVI, AHD, CVI și CVBS.

## **2 Instalare**

#### **Inainte sa incepi**

-Facesu Referitor la faptul că dispozitivul din pachet este în stare bună și toate piesele de asamblare sunt incluse.

-Mak Asigurați-vă că toate echipamentele aferente sunt oprite în timpul instalării.

-Verificați e specificația produselor pentru mediul de instalare.

- -Verificați dacă sursa de alimentare este potrivită cu puterea de ieșire pentru a evita deteriorarea.
- -Asigurați-vă că peretele este suficient de rezistent pentru a rezista de trei ori greutatea camerei și a suportului.
- -Dacă produsul nu funcționează corect, contactați dealerul sau cel mai apropiat centru de service. NU dezasamblați singur camera pentru reparație sau întreținere.

## **2.1 Instalarea camerei de tip I și II**

# <span id="page-8-0"></span>**2.1.1 Montare pe tavan/perete fără cutie de joncțiune**

#### **Pași:**

1. Lipiți șablonul de foraj (furnizat) în locul de instalare.

- 2. (Optional) Pentru tavanul de ciment, găuriți găurile pentru șuruburi cu un burghiu de 5,5 mm și introduceți diblurile de perete furnizate.
- 3. (Opțional) Găuriți orificiul pentru cablu, când cablurile sunt direcționate prin tavan.
- 4. Fixati camera de tavan cu trei suruburi PA4 × 25 (furnizate).

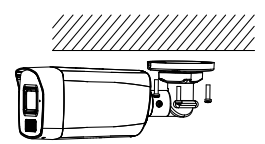

Figura 2-1 Fixați camera de tavan

5. Conectați cablurile.

6. Porniți camera pentru a regla unghiul de vizualizare conform figurii de mai jos.

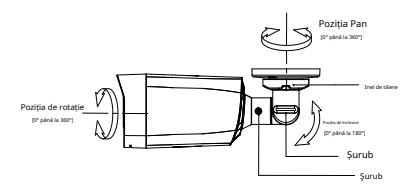

Figura 2-2 Ajustarea pe 3 axe

## **2.1.2 Montare pe tavan/perete cu cutie de racordare**

#### **Inainte sa incepi:**

-Trebuie să cumpărați o cutie de joncțiune în avans. -Montarea pe tavan și pe perete sunt similare. Următorii

- pași luați ca exemplu montarea pe perete. **Pași:**
- 1. Lipiți șablonul de foraj pentru cutia de joncțiune în locul de instalare.
- 2. (Opțional) Pentru peretele de ciment, găuriți găurile pentru șuruburi cu un burghiu de 5,5 mm și introduceți diblurile de perete furnizate.
- 3. (Opțional) Găuriți orificiul pentru cablu, când cablurile sunt direcționate prin perete.
- 4. Demontați cutia de joncțiune.
- 5. Fixați camera de capacul cutiei de joncțiune cu trei șuruburi PM4 × 10.

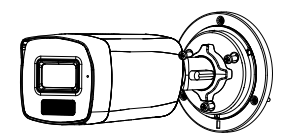

Figura 2-3 Fixați camera pe capacul cutiei de joncțiune 6. Fixați corpul cutiei de joncțiune pe perete cu trei șuruburi PA4 × 25 (furnizate).

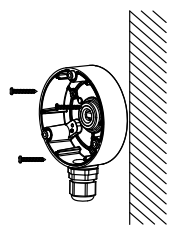

Figura 2-4 Fixați cutia de joncțiune pe perete

- 7. Treceți cablurile prin orificiul inferior pentru cablu sau orificiul lateral pentru cablul cutiei de joncțiune și conectați cablurile.
- 8. Fixați capacul cutiei de joncțiune pe corpul său cu trei șuruburi PM3 × 16 L6.

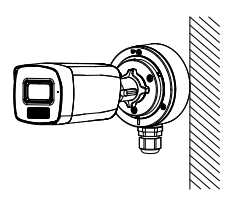

Figura 2-5 Fixați capacul pe corpul său

9. Consultați Pasul 6de 2.1.1 Montare pe tavan/perete fără cutie de jonctiunepentru a termina instalarea.

#### **2.2 Instalarea camerei de tip III**

## <span id="page-9-0"></span>**2.2.1 Montare pe tavan fără cutie de joncțiune Pași:**

- 1. Slăbiți șurubul de fixare.
- 2. Rotiți camera pentru a alinia marcajul triunghiular cu orificiul șurubului și demontați camera.

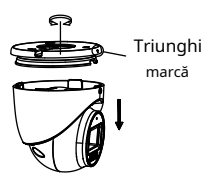

- Figura 2-6 Dezasamblați camera 3. Lipiți șablonul de foraj (furnizat) în locul în care doriți să instalați camera.
- 4. (Opțional) Pentru tavanul de ciment, găuriți găurile pentru șuruburi cu un burghiu de 5,5 mm și introduceți diblurile de perete furnizate.

5. Utilizați trei șuruburi PA4 × 25 (furnizate) pentru a fixa baza de tavan.

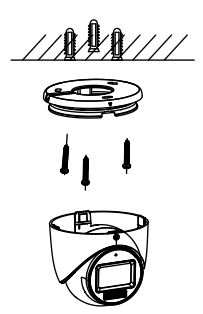

Figura 2-7 Fixați baza pe tavan 6. Aliniați orificiul șurubului cu semnul triunghiular pentru a instala camera înapoi pe bază și fixați-o.

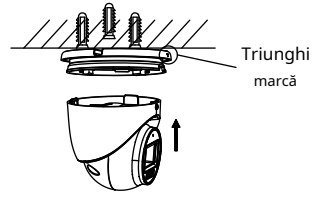

Figura 2-8 Instalați camera din spate

- 7. Conectați cablurile.
- 8. Porniți camera pentru a verifica dacă imaginea de pe monitor este preluată din unghiul optim. Dacă nu, reglați camera conform figurii de mai jos.

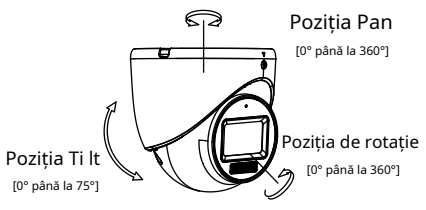

Figura 2-9 Ajustare pe 3 axe

- 1). Rotiti carcasa pentru a regla poziția panoului [0° până la 360°].
- 2). Deplasați corpul principal în sus și în jos pentru a regla poziția de înclinare [0° până la 75°].
- 3). Rotiți corpul principal pentru a regla poziția de rotație [0° la 360°].

9. Strângeți șurubul de fixare pentru a finaliza instalarea.

#### **2.2.2 Montare pe tavan cu cutie de racordare**

#### **Inainte sa incepi:**

Trebuie să cumpărați o cutie de joncțiune în avans. **Pași:**

- 1. Slăbiți șuruburile pentru a demonta cutia de joncțiune.
- 2. Lipiți șablonul de foraj pentru cutia de joncțiune în locul respectiv unde doriți să instalați camera.
- 3. (O on**40) lil**entru tavanul de ciment, găuriți găurile pentru șuruburi cu un burghiu de 5,5 mm și introduceți diblurile de perete furnizate.
- 4. (Opțional) Găuriți orificiul pentru cablu, când cablurile sunt direcționate prin tavan.

5. Fixați corpul cutiei de joncțiune pe tavan cu trei șuruburi PA4 × 25 care vin împreună cu cutia de joncțiune.

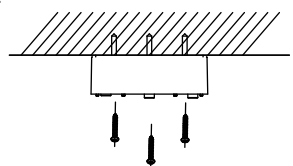

Figura 2-10 Fixați corpul cutiei de joncțiune

- 6. Treceți cablurile prin orificiul inferior pentru cablu sau orificiul lateral pentru cablul cutiei de joncțiune.
- 7. Combinați capacul cutiei de joncțiune cu corpul său și fixați-l cu trei șuruburi PM3 × 13.

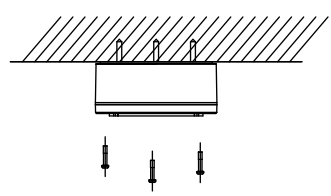

Figura 2-11 Combinați capacul cutiei de joncțiune și corpul 8. Fixați baza pe capacul cutiei de joncțiune cu trei șuruburi M4 × 10.

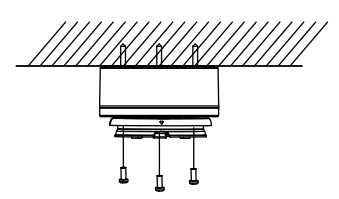

#### Figura 2-12 Fixați baza

- 9. Conectati cablul de alimentare și cablul video și puneți cablurile înapoi în cutia de joncțiune.
- 10. Repetațipașii 6, 8 și 9de2.2.1 Mo[ntare pe tavan](#page-9-0)  fără cutie de jonctiunepentru a finaliza instalarea.

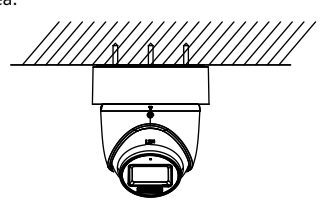

Figura 2-13 Finalizarea instalării

#### **2.2.3 Montare pe perete**

#### **Inainte sa incepi:**

Trebuie să cumpărați un suport de perete în avans.

#### **Pași:**

- 1. Găuriți găuri pentru șuruburi de Φ 10 mm în peretele unde doriți să instalați suportul de perete.
- 2. Use patru Șuruburi de expansiune M6 pentru fixarea suportului de perete pe perete.

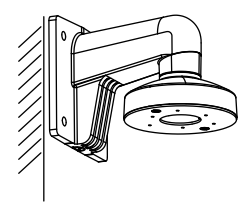

Figura 2-14 Fixați suportul de perete

3. Slăbiți șurubul de fixare.

4. Rotiți camera pentru a alinia marcajul triunghiular cu orificiul șurubului și dezasamblați camera.

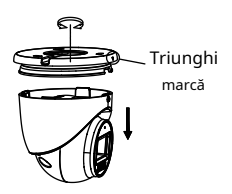

Figura 2-15 Demontarea camerei

5. Folosiți șuruburi M4 × 10 pentru a fixa baza pe suportul de perete.

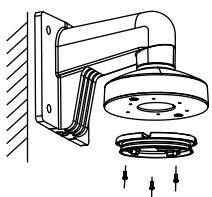

Figura 2-16 Fixați baza pe suportul de perete 6. Repetațipașii de la 6 la 9de[2.2.1 Montare pe tavan fără](#page-9-0)  [cutie de joncțiune](#page-9-0)pentru a finaliza instalarea.

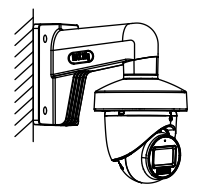

Figura 2-17 Finalizarea instalării

## **2.3 Instalarea camerei de tip IV și V**

## <span id="page-12-0"></span>**2.3.1 Montare pe tavan fără cutie de joncțiune Pași:**

1. Lipiți șablonul de foraj (furnizat) în locul de instalare.

2. (Opțional) Pentru tavanul de ciment, găuriți găurile pentru șuruburi cu un burghiu de 5,5 mm și introduceți diblurile de perete furnizate.

## 3. Instalați camera pe tavan.

- i. Fixați placa de instalare pe tavan cu trei șuruburi PA4 × 25 (furnizate).
- ii. Montați camera pe placa de instalare.
- iii. Rotiți camera ca în figura de mai jos până când se fixează în placa de instalare.

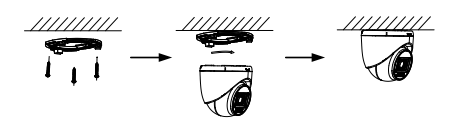

- Figura 2-18 Instalați camera pe tavan
- 4. Conectați cablurile.

5. Porniți camera pentru a regla unghiul de vizualizare conform figurii de mai jos.

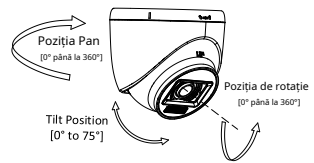

Figura 2-19 Ajustare pe 3 axe

- 1). Rotiți carcasa pentru a regla poziția panoului [0° până la 360°].
- 2). Deplasați corpul principal în sus și în jos pentru a regla poziția de înclinare [0° până la 75°].
- 3). Rotiți corpul principal pentru a regla poziția de rotație [0° la 360°].

#### **2.3.2 Montare pe tavan cu cutie de joncțiune**

#### **Inainte sa incepi:**

-Trebuie să cumpărați o cutie de joncțiune în avans.

-Montarea pe tavan cu o cutie de joncțiune este similară cu montarea pe tavan cu un suport de tavan înclinat. Următorii pași luați ca exemplu o cutie de joncțiune. **Pași:**

- 1. Slăbiți șuruburile pentru a demonta cutia de joncțiune.
- 2. Lipiți șablonul de foraj pentru cutia de joncțiune în locul de instalare.
- 3. (Opțional) Pentru tavanul de ciment, găuriți găurile pentru șuruburi cu un burghiu de 5,5 mm și introduceți diblurile de perete furnizate.
- 4. (Opțional) Găuriți orificiul pentru cablu, când cablurile sunt directionate prin tavan.
- 5. Fixați corpul cutiei de joncțiune pe tavan cu trei sau patru șuruburi PA4 × 25 în funcție de obiectul real.
- 6. Fixați camera la cutia de joncțiune.

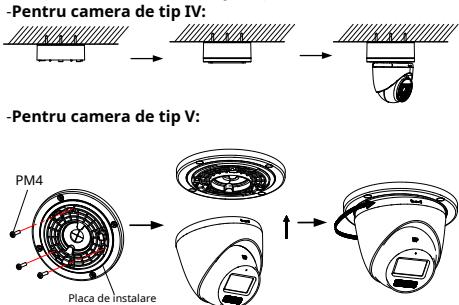

Figura 2-20 Fixați camera pe capacul cutiei de joncțiune

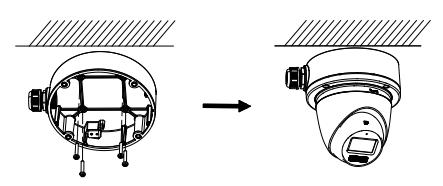

Figura 2-21 Fixați capacul cutiei de joncțiune și cutia de joncțiune Corp

- 7. Treceți cablurile prin orificiul inferior pentru cablu sau orificiul lateral pentru cablul cutiei de joncțiune.
- 8. Consultațipasul 5de[2.3.1 Montare pe tavan fără cutie](#page-12-0)  [de joncțiune](#page-12-0)pentru a regla unghiul și a finaliza instalarea.

#### **2.3.3 Montare pe perete**

#### **Inainte sa incepi:**

Trebuie să cumpărați un suport de perete în avans.

#### **Pași:**

- 1. Găuriți găuri pentru șuruburi de Φ 10 mm în peretele unde doriți să instalați suportul de perete.
- 2. Utilizați patru șuruburi de expansiune M6 pentru a fixa suportul de perete pe perete.

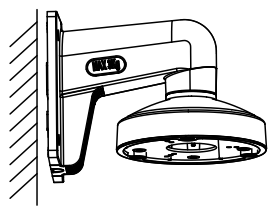

Figura 2-22 Fixați suportul de perete

3. Folosiți trei șuruburi PM4 pentru a fixa placa de instalare pe suportul de perete.

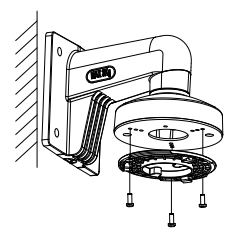

Figura 2-23 Fixați placa de instalare

4. Consultați pașii de la 3 la 5al Secțiunii 2.3.1 Montare pe tavan fără cutie de joncțiune[pentru a termina insta](#page-12-0)larea.

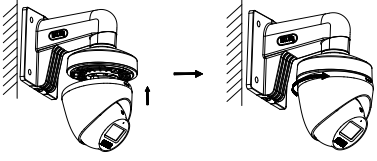

Figura 2-24 Finalizare instalare

## **3 Descrierea meniului**

Te rog fo Urmați pașii de mai jos pentru a apela meniul. **Notă:**

Afișajul real poate varia în funcție de modelul dvs. de cameră.

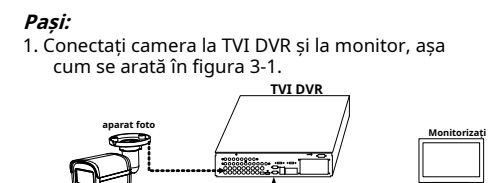

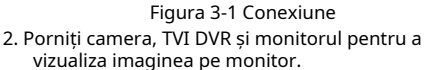

- 3. Faceţi clic pe PTZ Control pentru a intra în interfaţa PTZ Control. 4. Apelați meniul camerei făcând clic pe butonul sau
	- apelând presetarea nr. 95.

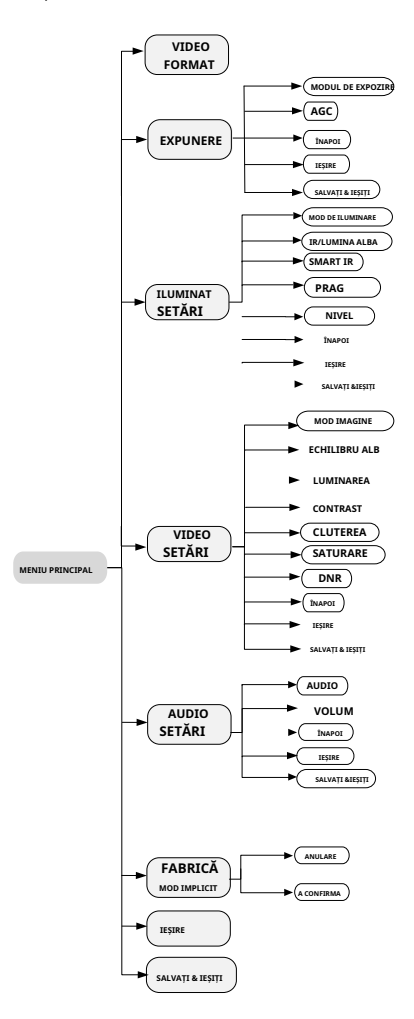

F igure 3-2 Prezentare generală a meniului principal 5. Clins the dire c butoane pentru a controla camera. 1). Cli Ck up/ d propriile butoane de direcție pentru a selecta meniul opt<u>ionii.</u> 2). Cli  $\overline{C_{k} r_{\text{ext}} + b}$  confirmați selecția.

3). Faceți clic pe butoanele de direcție stânga/dreapta pentru a ajusta valoarea opțiunii selectate.

## **3.2 FORMAT VIDEO**

Formatele video sunt disponibile după cum urmează.

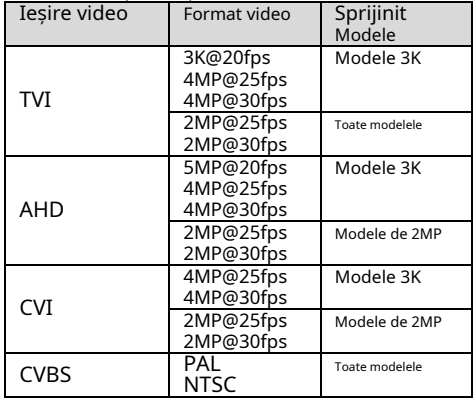

## **3.3 EXPUNERE**

#### **MODUL DE EXPOZIRE**

#### Puteți seta**MODUL DE EXPOZIRE**la**GLOBAL**,**BLC**,**HLC**, sau **DWDR**.

#### - **GLOBAL**

GLOBAL se referă la modul normal de expunere care ajustează distribuția luminii, variațiile și procesarea non-standard.

#### - **BLC (Compensarea luminii de fundal)**

BLC (Backlight Compensation) compensează lumina pentru obiectul din față pentru a-l clarifica, dar acest lucru poate cauza supraexpunerea fundalului acolo unde lumina este puternică.

#### - **HLC (compensare evidențiere)**

HLC înseamnă compensarea evidenței. Camera detectează punctele puternice (porțiunea de supraexpunere a imaginii) și reduce luminozitatea punctelor puternice pentru a îmbunătăți imaginile generale.

#### - **DWDR (gamă dinamică largă digitală)**

Gama dinamică largă digitală oferă camerei posibilitatea de a vizualiza zone întunecate ale imaginii date, precum și porțiuni extrem de luminate ale imaginii sau zone cu contrast ridicat.

#### **AGC (control automat al câștigului)**

Optimizează claritatea imaginii în condiții de lumină slabă. The**AGC**nivelul poate fi setat la**ÎNALT**,**MEDIU**, sau**SCĂZUT**.

#### **Notă:**

Zgomotul va fi amplificat la setarea**AGC**nivel.

#### **3.4 SETĂRI DE ILUMINARE**

#### **MOD DE ILUMINARE**

Sunt disponibile IR și LUMINĂ ALBĂ.

#### - **IR**

#### - **LUMINA IR**

Puteți activa/dezactiva**LUMINA IR**pentru a satisface cerințele diferitelor circumstanțe.

#### - **SMART IR**

The**IR inteligent**funcția este utilizată pentru a regla lumina la intensitatea cea mai potrivită și pentru a preveni supraexpunerea imaginii.

## - **D-N Threshold (Pragul de la zi la noapte)**

**Pragul de la zi la noapte**este utilizat pentru a controla sensibilitatea comutării modului de zi în modul de noapte. Puteți seta valoarea de la 1 la 9. Cu cât valoarea este mai mare, cu atât camera este mai sensibilă.

### - **N-D Threshold (Pragul de noapte la zi)**

**Pragul de noapte la zi**este utilizat pentru a controla sensibilitatea comutării modului de noapte în modul de zi. Puteți seta valoarea de la 1 la 9. Cu cât valoarea este mai mare, cu atât camera este mai sensibilă.

## - **LUMINĂ ALBĂ** Sub**LUMINĂ ALBĂ**submeniu, puteți seta modul la**OFF**sau**AUTO**.

- **OFF**

Setați-l la**OFF**să renunţe la această funcţie.

#### **AUTO** -

Puteți seta**PRAG**și**NIVEL**in aceasta sectiune. **PRAG**

# Cu cât pragul este mai mare, cu atât dispozitivul este mai

sensibil la mediul întunecat.

#### **NIVEL**

Puteți regla luminozitatea maximă a luminii suplimentare.

## **3.5 SETĂRI VIDEO**

Mutați cursorul la**SETARI VIDEO**și faceți clic pe Iris+ pentru a intra în submeniu.**MOD IMAGINE**,**ECHILIBRU ALB**, **LUMINAREA**,**CONTRAST**,**CLUTEREA**,**SATURARE,** și **DNR**sunt reglabile.

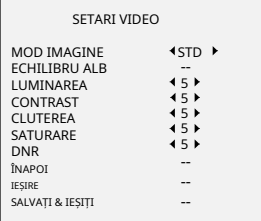

## Figura 3-3 SETĂRI VIDEO

#### **MOD IMAGINE**

**MOD IMAGINE**este folosit pentru a regla saturația imaginii și o puteți seta la**STD**(Standard),**ÎNALT**-**SAT**(Saturație ridicată), sau**A EVIDENTIA**(detalii faciale interioare mai bune).

#### **ECHILIBRU ALB**

Balanța de alb, funcția de redare a albului camerei, este de a regla temperatura culorii în funcție de mediu. Poate elimina tonurile de culoare nerealiste din imagine. Puteți seta**ECHILIBRU ALB**modul la**AUTO** sau **MANUAL**.

#### - **MANUAL**

Puteți seta**RG** nuanțe **AIN**/**B-GAIN**valoare pentru a regla de roșu/albastru culoarea imaginii.

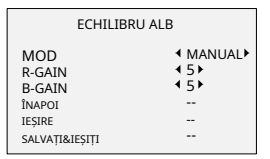

#### Figura 3-4 BALANȚA DE ALB

### **LUMINAREA**

Luminozitatea se referă la luminozitatea imaginii. Puteți seta valoarea luminozității de la 1 la 9 pentru a întuneca sau a lumina imaginea. Cu cât valoarea este mai mare, cu atât imaginea este mai luminoasă.

### **CONTRAST**

Această caracteristică sporește diferența de culoare și lumină dintre părțile unei imagini.

## **CLUTEREA**

Claritatea determină cantitatea de detalii pe care o poate reproduce un sistem de imagistică.

## **SATURARE**

Saturația este proporția de culoare cromatică pură în senzația totală de culoare. Reglați această caracteristică pentru a modifica saturația culorii.

## **DNR**

DNR se referă la reducerea digitală a zgomotului. Această funcție reduce zgomotul în fluxul video.

## **3.6 SETĂRI AUDIO**

Sub**SETĂRI AUTO**submeniu, puteți seta modul la**PE** sau**OFF**. Ajustează**VOLUM**la o valoare mai mare pentru a ridica volumul.

#### **3.7 IMPLICITĂ DIN FABRICĂ**

Resetați toate setările, cu excepția formatului video, la setările implicite din fabrică.

## **3.8 EXIT**

Mutați cursorul la**IEȘIRE**și faceți clic pe Iris+ pentru a ieși din meniu.

#### **3.9 SALVARE & IEȘI**

Mutați cursorul la**SALVAȚI & IEȘIȚI**și faceți clic pe Iris+ pentru a salva setările și a ieși din meniu.

**UD27578B-C**